# $22/d$ **DOĞRUDAN TEMİN MAL ALIMI PROSEDÜRÜ**

## **KARADENİZ TEKNİK ÜNİVERSİTESİ**

**PRS.01** 

 $\geq 2019$ 

https://bys.ktu.edu.tr

#### **Kaynaklar**

- 5018 Sayılı Kamı Mali Yönetimi ve Kontrol Kanunu.
- Bütçe Kanunu
- 213 sayılı Vergi Usul Kanunu ve ilgili mevzuat
- 4734 sayılı Kamu İhale Kanunu (22.1.2002 tarih ve 24648 sayılı R.G)
- 4735 sayılı Kamu İhale Sözleşmeleri Kanunu (22.1.2002 tarih ve 24648 sayılı R.G)
- Taşınır Mal Yönetmeliği (18.1.2007 tarih ve 26407 sayılı Resmi Gazete)
- Kamu İhale Genel Tebliği No:2017/1 (04.03.2017 tarih ve 29997 sayılı R. G)
- Merkezi Yönetim Harcama Belgeleri Yönetmeliği.
- Mal Alımları Denetim Muayene ve Kabul İşlemlerine Dair Yönetmelik
- Mal Alımı İhaleleri Uvgulama
- Merkezi Yönetim Bütçe Uygulama Tebliği
- Katma Değer Vergisi Genel Uygulama Tebliği (28983 sayılı R.G)
- Seri A sıra no:1 sayılı tebliğde değişiklik yapılmasına dair Seri A, 9 sayılı tebliğ.
- Mali Yönetim Sistemi (MYS) Kullanım Kılavuzu.
- EKAP Doğrudan Temin Kullanım Kılavuzu.

**Yayına hazırlayan : Fazlı ÖZTEL, Genel Sekreter Yardımcısı Onaylayan : Mehmet KARABAYIR, Genel Sekreter**

**Kapak: Halit BAKIR**

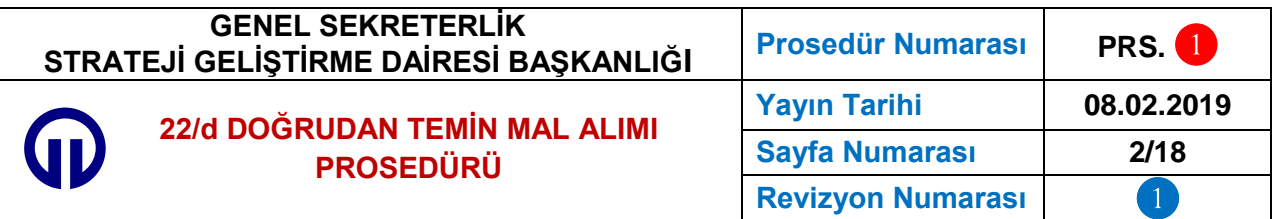

#### **HATIRI ATMA**

Daha önce İktisadi ve idari Bilimler Fakültesi Dekanlığı ile Strateji Geliştirme Dairesi Başkanlığı tarafından "22/d Doğrudan Temin Mal Alımı Süreci" olarak hazırlanan bu çalışma prosedüre dönüştürülerek yeniden kullanıcıların hizmetine sunulmuştur.

Bu prosedürün ana amacı, iç ve dış denetimlerde bu konuda tespit edilen hataları azaltmak, uygulamada birliği sağlamak, denetimi kolaylaştırmak ve artan risk seviyesini düşürmektir.

Bu çalışmada, İktisadi ve idari Bilimler Fakültesinde gerçekleşen mal alımı satın alma faaliyetleri örnek alınmıştır.

Uygulamada adı geçen kişi ve firma isimleri tamamen örnek amaçlıdır.

Prosedür, Genel Sekreterlik ve Strateji Geliştirme Dairesi Başkanlığı tarafından, **Üniversitemiz İç Denetim Birimi Başkanlığından "danışmanlık desteği" alınarak hazırlanmıştır.**

> **Fazlı ÖZTEL Genel Sekreter Yardımcısı Çalışma Gurubu Başkanı**

#### **Çalışma Grubu**

**Fazlı ÖZTEL,** Genel Sekreter Yardımcısı **İsmail ÇOM,** Strateji Geliştirme Dairesi Başkanı **Yasin ÖZTEL,** Yapı İşleri Teknik Daire Başkanlığı, Şube Müdürü **Ufuk ÖZTÜRK,** Strateji Geliştirme Daire Başkanlığı, Şube Müdürü **Mustafa Yenal ERGÜL,** Strateji Geliştirme Daire Başkanlığı, Muhasebe Yetkilisi **Cemal ALSAN,** Strateji Geliştirme Daire Başkanlığı, Mali Hizmetler Uzmanı **Ali HOTAMAN,** Strateji Geliştirme Daire Başkanlığı, Ön Mali Kontrol Memuru **Adem TURAN,** Strateji Geliştirme Daire Başkanlığı, Mali Hizmetler Uzman Yardımcısı **Haluk UZUNALİOĞLU,** İktisadi ve İdari Bilimler Fakültesi, Taşınır Kayıt Yetkilisi **İlknur BAYTAR,** İktisadi ve İdari Bilimler Fakültesi, Satın Alma Memuru **Sema UZUN,** İktisadi ve İdari Bilimler Fakültesi, Satın Alma Memuru

#### **Danışmanlar**

**Hasibe USTA** (İç Denetim Birimi Başkanı) **Muhammet ATASU** (İç Denetçi)

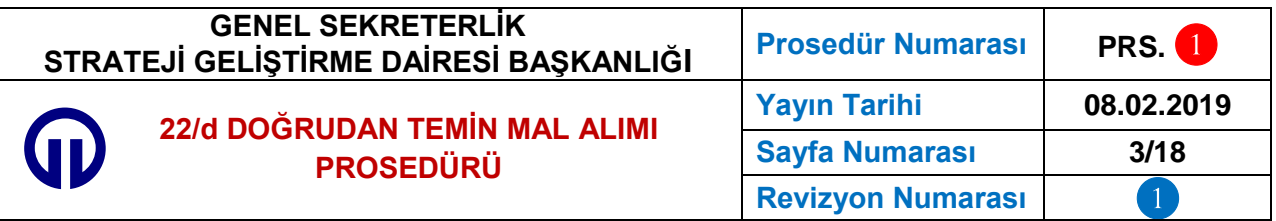

#### **1. AMAÇ**

Prosedürün amacı, 22/d doğrudan temin usulü ile yapılan **mal alımlarında**, kamu kaynaklarının etkili, ekonomik ve verimli bir şekilde kullanılmasını, hesap verebilirliği ve mali saydamlığı sağlamak, hata ve usulsüzlükleri önlemektir.

#### **2. KAPSAM**

Bu prosedür, Karadeniz Teknik Üniversitesine bağlı birimlerde 4734 sayılı Kamu İhale Kanunu'nun **22/d** maddesi uyarınca yapılacak mal alımı satın alma işlemlerini kapsar.

#### **3. SORUMLULAR**

- **3.1 Harcama Yetkilisi,** harcama talimatlarının bütçe ilke ve esaslarına, kanun ve diğer mevzuata uygun olmasından, ödeneklerin etkili, ekonomik ve verimli kullanılmasından ve yapmaları gereken diğer işlemlerden,
- **3.2 Gerçekleştirme Görevlisi,** ödeme için gerekli belgelerin hazırlanmasından, ön mali kontrol ve bu Kanun çerçevesinde yapmaları gereken iş ve işlemlerden,
- **3.3 Piyasa Araştırma Görevlileri**, talep edilen malla ilgili üretici firma, ana bayi ve yetkili bayilerden başlayarak piyasa araştırması yaparak ihtiyacın karşılanmasından,
- **3.4 Satın Alma Görevlileri**, sunulan belgelerin doğruluğunun kontrolü ve mevzuata uygun olarak yapılmasından,
- **3.5 Muayene Kabul Komisyonu,** teknik şartnamede nitelikleri açıklanan malın bütün özellikleri ile aynı olup olmadığının incelenmesi, şartları sağlayıp sağlamadığının tespit edilmesinden,
- **3.6 Taşınır Kayıt Yetkilisi**, taşınırların teslim alınmasından, kullanıcılara ve kullanım yerlerine teslim edilmesinden, dağıtımından, depoların korunmasından, kayıtların yönetmelikte belirtilen usul ve esaslara göre tutulmasından, bunlara ilişkin belge ve cetvelleri düzenlemekten,
- **3.7 Taşınır Kontrol Yetkilisi,** taşınır kayıt yetkilisinin yapmış olduğu kayıt ve işlemler ile düzenlediği belge ve cetvellerin mevzuata ve mali tablolara uygunluğunu kontrol etmekten sorumludur.

#### **4. DETAYLAR**

- **4.1 Talep (Sürecin başlangıcı):** Talepler için **TALEP FORMU** kullanılır. Talep formuna, satın alınması istenen ürününle ilgili varsa şartname, resim, katalog vb. açıklayıcı bilgiler eklenir. Örnekteki formata uygun bir talep formu kullanılabilir.
- **4.2 Depo stokları:** Talep edilen mal satın alma süreci başlatılmadan öncelikli olarak depo stokları kontrol edilmelidir. Bu durum, kaynakların ekonomik kullanılması bakımından önemlidir. *(RİSK SEVİYESİ: YÜKSEK)*
- **4.3 Ödenek durumu:** Yeterli ve serbest ödenek olmadan hiçbir satın alma işlemi başlatılamaz. Ödenek olmadan satın alma sürecinin başlatılması veya ödenek

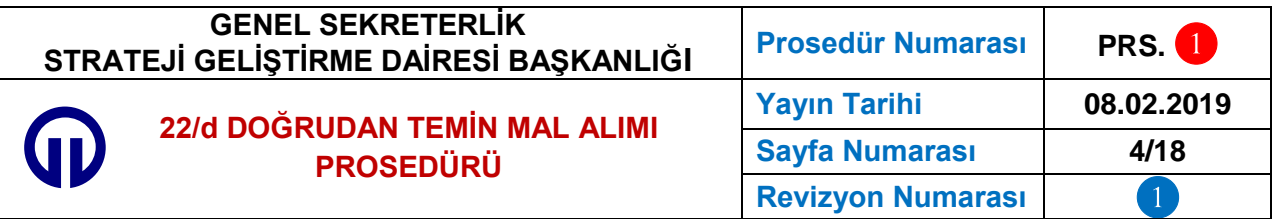

üstü harcama yapılması yoluna gidilmesi başta harcama yetkilisi olmak üzere, gerçekleştirme görevlisini sorumlu kılar. 5018 sayılı Kanun'a göre bütçe ödenekleri Maliye Bakanlığınca belirlenecek esaslar çerçevesinde, nakit planlaması da dikkate alınarak vize edilen ayrıntılı finansman programları ve serbest bırakma oranlarına göre kullanılır. Kamu idareleri, bütçelerinde yer alan ödeneklerin üzerinde harcama yapamaz. Bu şekilde ödenek üstü harcama talimatı veren harcama yetkililerine, her türlü aylık, ödenek, zam ve tazminat dâhil yapılan bir aylık net ödemeler toplamının iki katı tutarına kadar para cezası verileceği bilinmelidir. *(RİSK SEVİYESİ: YÜKSEK)*

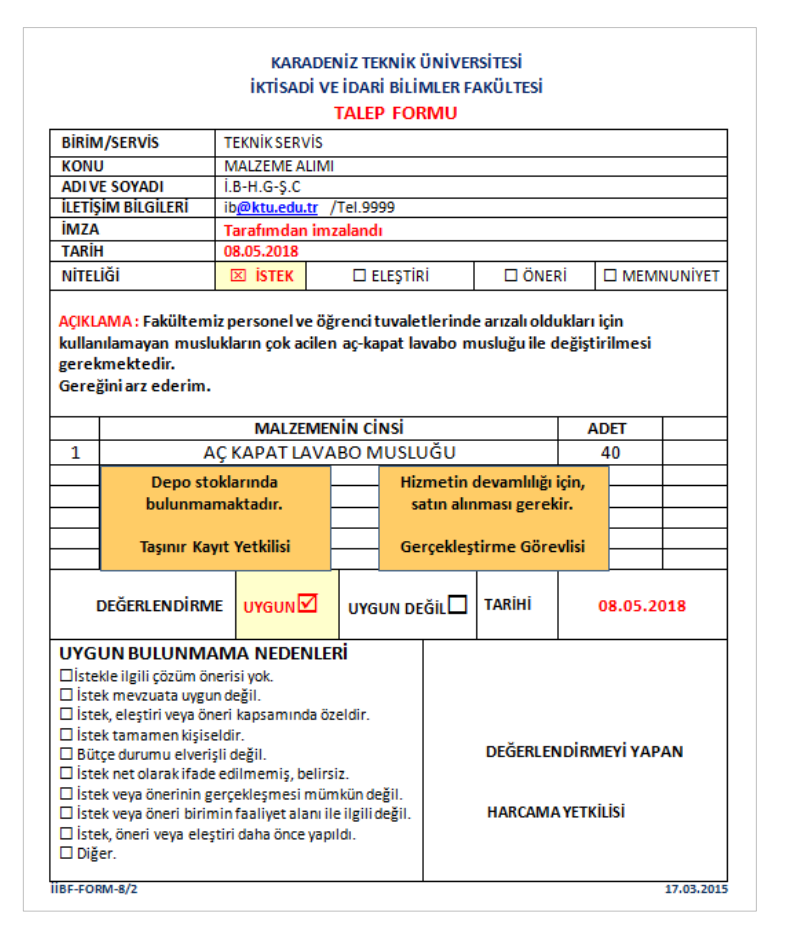

**4.4 Harcama Talimatı Onay Belgesi:** Satın alma işlemi, harcama yetkilisinin onay belgesini imzalaması işle başlar. Onay belgesinin doğru, açık ve eksiksiz düzenlenmesine dikkat edilmelidir. **Onay belgesi hazırlanmadan satın alma işlemi başlatılmaz, mal veya fatura alınmaz. Onay tarihi, piyasa fiyat araştırma tutanağı ve fatura tarihinden sonra olamaz. (RİSK: YÜKSEK)**

**Mal Alımı Harcama Talimatı Onay Belgesi**, Maliye Bakanlığı tarafından hazırlanan Mali Yönetim Sistemi (**MYS**) üzerinden alınmaktadır. Elektronik ortamda hazırlanan onay belgesi "Harcama Bilgi Girişi", "Yaklaşık Maliyet Hesap

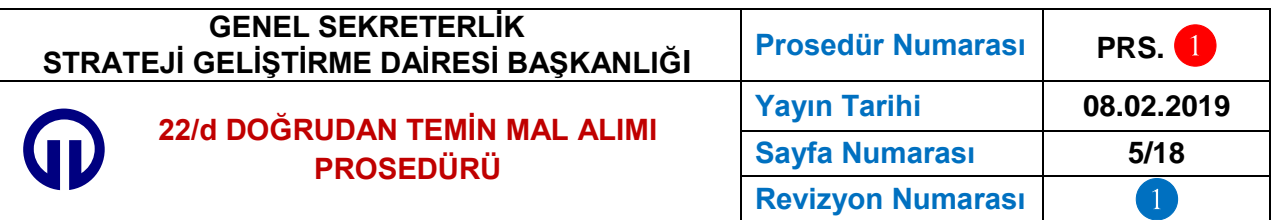

Cetveli", "Harcama Bilgileri", "İhale Bilgileri", "Onaya Eklenecek Belgeler" ve "Harcama Görüntüle" gibi **6 ana başlık** içermektedir.

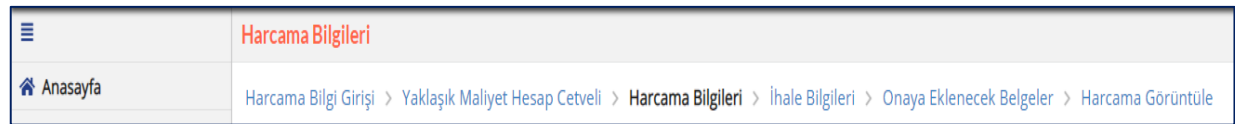

### **Harcama Talimatı Onay Belgesi Oluşturmak**

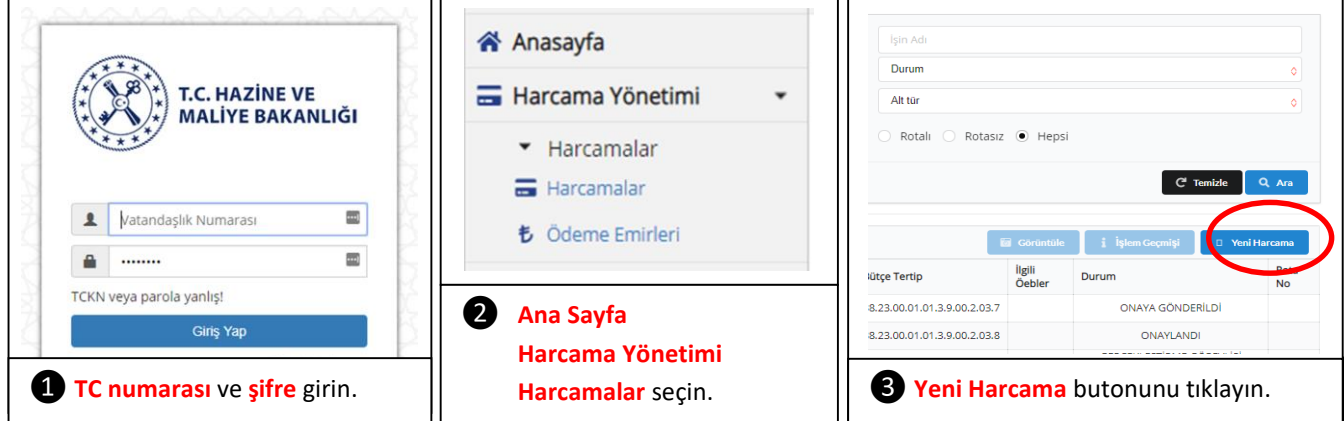

#### **Harcama Bilgi Girişi**

- **Bütçe Yılı:** Harcamanın yapıldığı yıl otomatik olarak getirilir. *(2019, 2020 gibi).*
- **İşin Adı:** Gerçekleştirilecek alımın analitik bütçe sınıflandırılmasındaki **ikinci düzey adı** yazılır. *(Üretime Yönelik Mal ve Malzeme Alımları, Tüketime Yönelik Mal ve Malzeme Alımları* gibi*)*
- **İşin Tanımı: Üçüncü** ya da **dördüncü düzey** gider kodu yazılır. *(Kırtasiye ve Büro Malzemesi Alımları* veya *Kırtasiye Alımları g*ibi)
- **ÖEB Açıklaması:** Malzeme tarif edilir veya Ekli listedeki mallar şeklinde yazılır. *(40 adet aç-kapat lavabo musluğu* gibi*)*
- **Ödeme Kaynağı Türü:** Ödenek bütçe türü seçilir. **(***Merkezi Yönetim, Projeler***)**
- **Ödeme Kaynağı Alt Türü:** 38.23 Karadeniz Teknik Üniversitesi Bütçesi
- **Harcama Türü:** Harcama türü seçilir *(Mal ve Hizmet Alımı* gibi*)*
- **Harcama Alt Türü:** Alt tür seçilir (*Taşınır Mal Alımı, Diğer Mal Alımı* gibi*)*

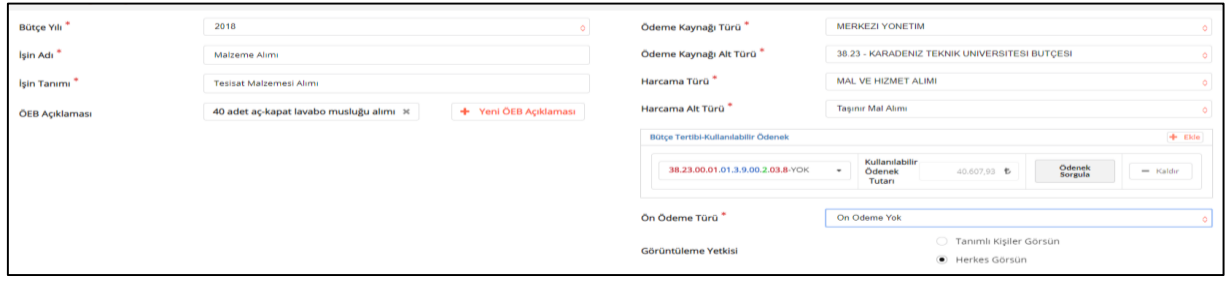

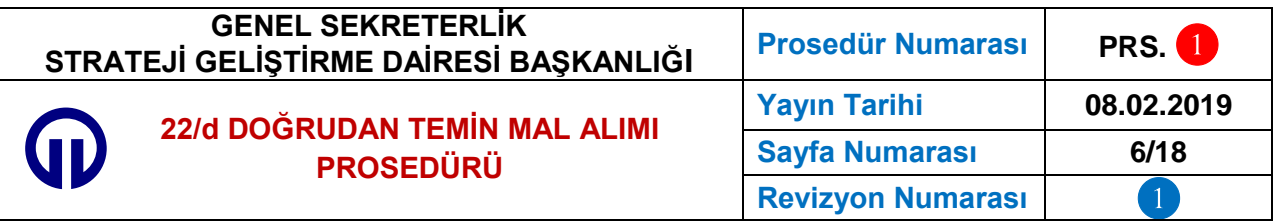

- **Bütçe Tertibi:** Birime ait bütçe tertibi seçilir. **(Rektörlük:38.23.00.01-01.3.9.00-2-03.8, Fakülteler: 38.23.00.01-09.4.1.00-2-03.8)**
- **Kullanılabilir Ödenek Tutarı:** Ödenek Sorgula ile kullanılabilecek ödenek görülür.
- **Ön Ödeme Türü:** Ön ödeme türü seçilir. (*Ön Ödeme Yok* gibi*)*
- **Görüntüleme Yetkisi: Herkes Görsün** seçilir.**Tanımlı Kişiler Görsün** (Sadece rota tanımlananlar)
- **Kaydet:** Bilgiler kaydedilir.
- **İleri/Geri: Harcama Bilgileri** sekmeleri arasında ileri-geri hareketi sağlar.

#### **Yaklaşık Maliyet Hesap Cetveli**

Satın alınacak malzeme ile ilgili yapılan araştırmalar sonucunda marka, model ve birim tutarı ile ilgili elde edilen bilgiler kullanıcı tarafından yaklaşık maliyet hesap cetveline girilir. Yaklaşık maliyet bilgisi zorunlu olmamakla birlikte, satın alınacak malzemenin yaklaşık toplam tutarı, ödenek yeterliliği ve **doğrudan temin mal alımının öngörülen parasal limiti aşıp aşmadığının görülmesi** konusunda bilgi vermesi bakımından önerilmektedir. Satın alınacak malla ilgili bilgileri girmek için, ekranın sağ üst köşesindeki "Ekle" butonu tıklanır. Yaklaşık maliyet ekranında yer alan; **Ürün Adı**, **Firma VKN**, **Ürün Numarası**, **Model, Marka, Miktar** ve **Birim Tutarı** alanlarına gerekli bilgiler girilir. Her bir firma için yapılan fiyat araştırmasını ayrı ayrı girebilmek için "Ekle" butonuna tıklanır. Ürün araştırma bilgileri girildiğinde ürün bazında **Maksimum Tutar**, **Minimum Tutar** ve **Ortalama Tutar** alanları sistem tarafından otomatik olarak gelir. Ayrıca ürünlere ilişkin bilgilere göre **Yaklaşık Maliyet Hesap Cetveli** "**Yaklaşık Maliyete Esas Toplam Ortalaması1** " ve "**Yaklaşık Maliyet2** " bilgileri otomatik olarak sistem tarafından hesaplanır.

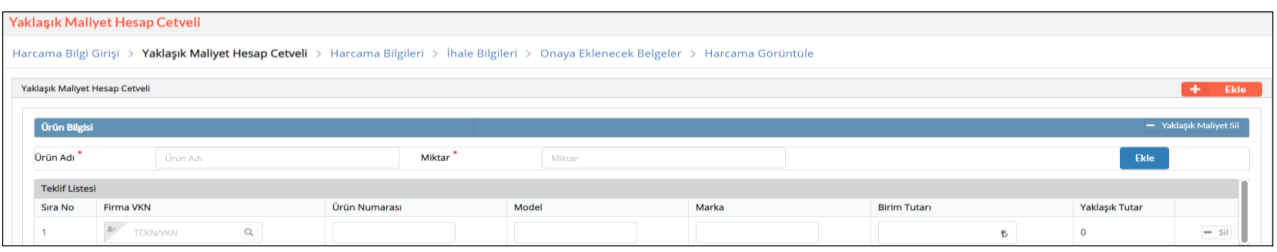

#### **Harcama Bilgileri**

Harcama Bilgileri ekranındaki **İşin Adı**, **İşin Tanımı**, **Harcama Türü** ve **Harcama Alt Türü** alanları "Harcama Bilgi Girişi" ekranında girildiği için otomatik olarak sistem tarafından getirilir.

- **Miktar/Birim**: Satın alınacak malın miktarı ve birimi seçilir. *(40 adet, 10 metre, 10 lt.)*
- **Hukuki Dayanak:** Kanun maddesi yazılır. *(4734 sayılı Kanun'un 22/d maddesi)*
- **Yaklaşık Maliyet/Tutar**: Gerçekleştirilecek harcamanın yaklaşık tutarı girilir. Eğer yaklaşık maliyet hesap cetveli doldurulmuşsa bu alan otomatik olarak gelir.

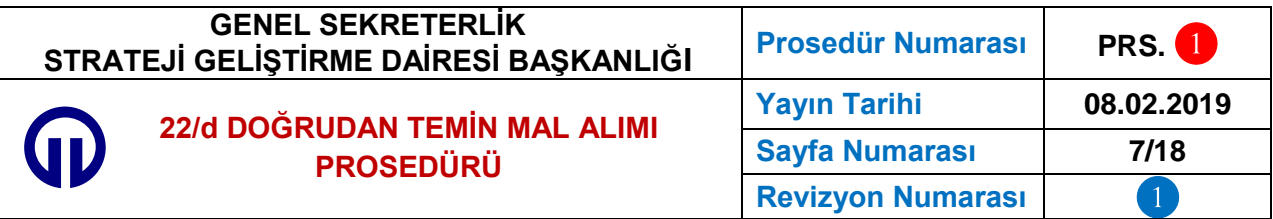

- **Yatırım Proje Numarası**: Yatırım harcamaları için ilgili Bakanlık tarafından verilen Yatırım Proje Numarası girilir.
- **Gerçekleştirme Usulü**: Tanımlanan değerler içerisinden seçilir. *(Doğrudan Temin)*
- **Gerekçesi:** Alımın hangi gerekçeye dayandığı belirtilir. *(Personel ve öğrenci tuvaletlerinde arızalı olan ve sürekli su kaybına neden olan eski muslukların değişiminde kullanılmak üzere* gibi*)*
- **Başlangıç Tarihi:** Harcama sürecinin başlangıç tarihi yazılır. *(09.05.2018* gibi*)*
- **Bitiş Tarihi:** Harcama sürecinin tahmini veya kesin bitiş tarihi yazılır. *(17.05.2018* gibi*)*
- **Süre (Gün):** Sürecin başlangıç ve bitiş tarihine göre otomatik olarak yazılır.
- **Gerçekleştirme Görevlileri:** Harcamayı gerçekleştirmek üzere görevlendirilen kişilere ilişkin bilgiler girilir.
- **Kaydet:** Harcama Bilgileri ekranındaki alanlar doldurulduktan sonra sağ alt köşedeki "**Kaydet**" butonuna tıklanır ve sol alt köşedeki "**İleri**" butonuna tıklanarak Onaya Eklenecek Belgeler ekranına geçilir.

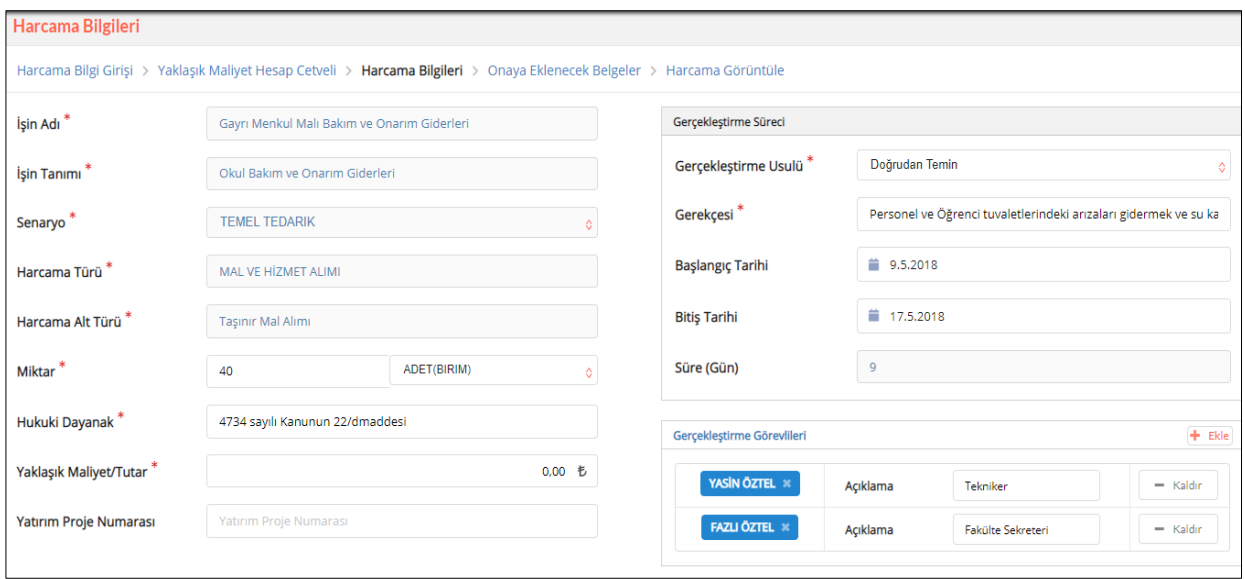

#### **Onaya Eklenecek Belgeler**

Harcama Talimatı Onay Belgesine eklenecek belgelere ilişkin bilgiler girilir.

- **Düzenleme Tarihi :**Onaya eklenecek belgenin tarihi girilir. *(15.05.2018* gibi*)*
- **Doküman Tür Kodu :**Diğer belge yazılır.
- **Yüklenecek Dosya :**"**pdf**", "**docx**", "**xlsx**" vb. formatındaki belgeler, "**Tıklayın**" butonuna basılarak onaya eklenebilir.
- **Doküman Açıklaması :**Eklenen belgelerle ilgili herhangi bir açıklama yazılmak istenirse "**Yeni Doküman Açıklaması**" butonuna tıklanarak yazılır.
- **Kaydet :**Bilgiler kaydedilir.

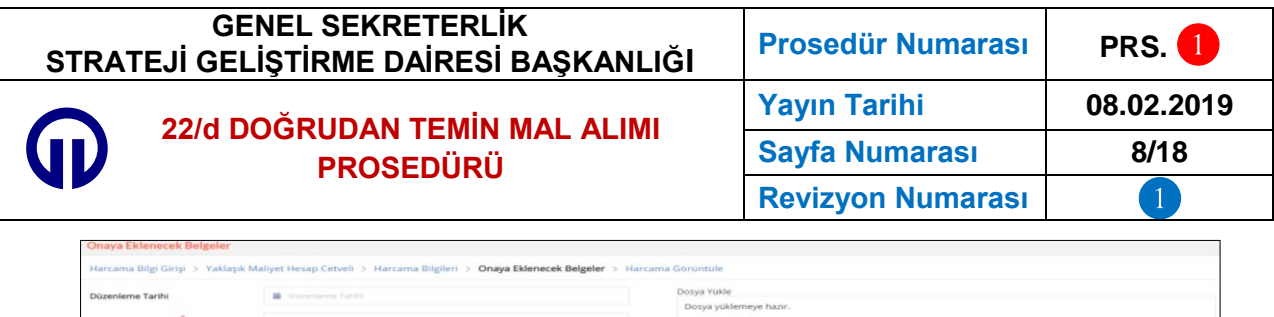

#### **Harcama Görüntüle**

"**Harcama Talimatı Onay Belgesi**" veri giriş görevlisi tarafından onaylanması için "**Gerçekleştirme Görevlisine Gönder**" butonu tıklanarak gerçekleştirme görevlisine gönderilir. Gerçekleştirme görevlisi gönderilen belgeyi onaylamadan veri giriş görevlisi "**Geri Çek**" butonuna basarak belgeyi geri çekebilir veya "**Harcamayı İptal Et**" butonunu tıklayarak harcamayı iptal edebilir. Gerçekleştirme Görevlisi; "Harcama Talimatı Onay Belgesini" "**Onaya Gönder**" butonunu tıklayarak Harcama Yetkilisinin onayına sunar. Harcama Yetkilisi "Harcama Talimatı Onay Belgesini" Gerçekleştirme Görevlisine geri yollayabilir, iptal edebilir veya "**Onay**" butonunu tıklayarak belgeyi onaylayabilir. Veri giriş görevlisi, sistem üzerinden onaylanan harcama talimatı onay belgesininin 2 nüsha çıktısını alarak aynı kişlilere ıslak imza ile imzalatır. **(RİSK SEVİYESİ: ORTA)**

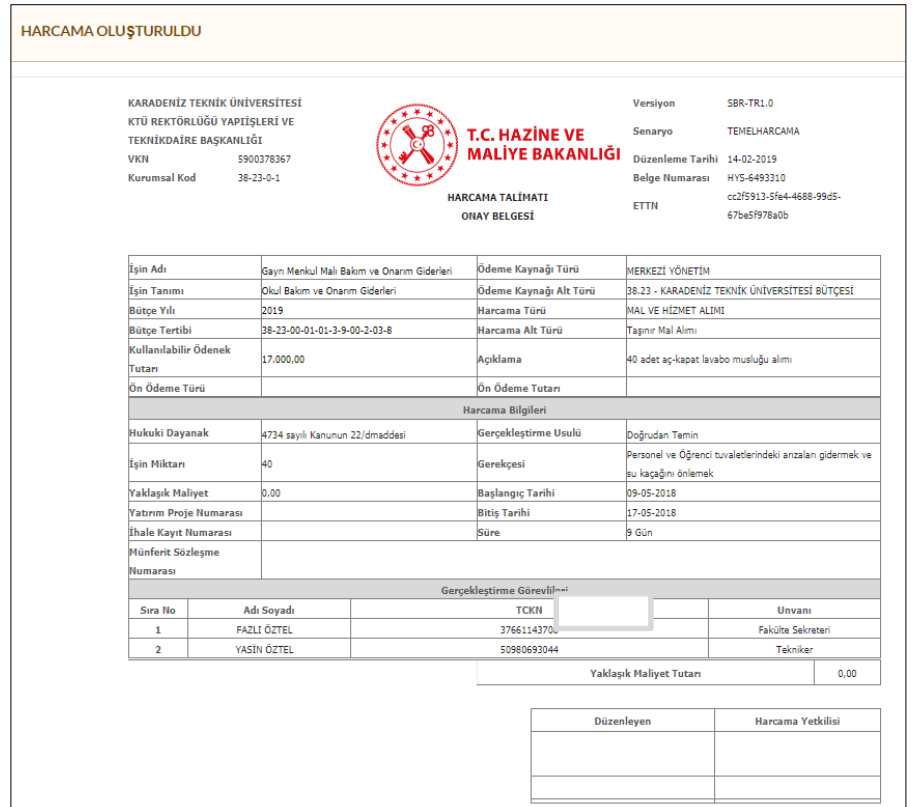

**4.5 Teklif Mektuplarının Hazırlanması:** İdare tarafından hazırlanacak teknik şartname bir f**irma ya da markayı tarif edecek şekilde** hazırlanmamalı, satın alınacak **malın özellikleri genel olmalı**, şartname, **herkesin katılımını sağlayacak şekilde** düzenlenmelidir.

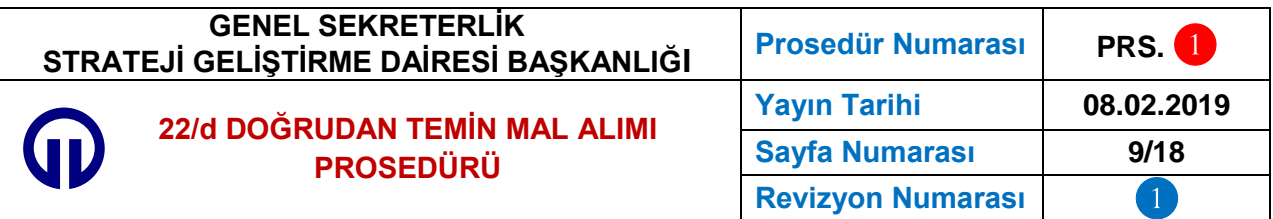

Teklif mektupları bildirilen özelliklere göre ilgili firmalar tarafından hazırlanarak kapalı zarf içerisinde idareye verilebileceği gibi, İdare kendi hazırladığı teklif mektubu ile piyasa araştırması yapabilir.

Teklif mektupları, ticari itibarı yüksek ve devamlılığı olan firmalar başta olmak üzere, aynı malı satan en fazla firmaya verilecek şekilde hazırlanmalı, öncelikli olarak yetkili satıcı, ana bayi veya üretici firmalar üzerinden araştırma yapılmalıdır. Bu durumda rekabet arttırılacak, yolsuzluk riski azalacak, kamu kaynağı korunmuş olacaktır. Firmalardan **en az 3 teklif** alınması önerilmektedir**. (RİSK SEVİYESİ: YÜKSEK)**

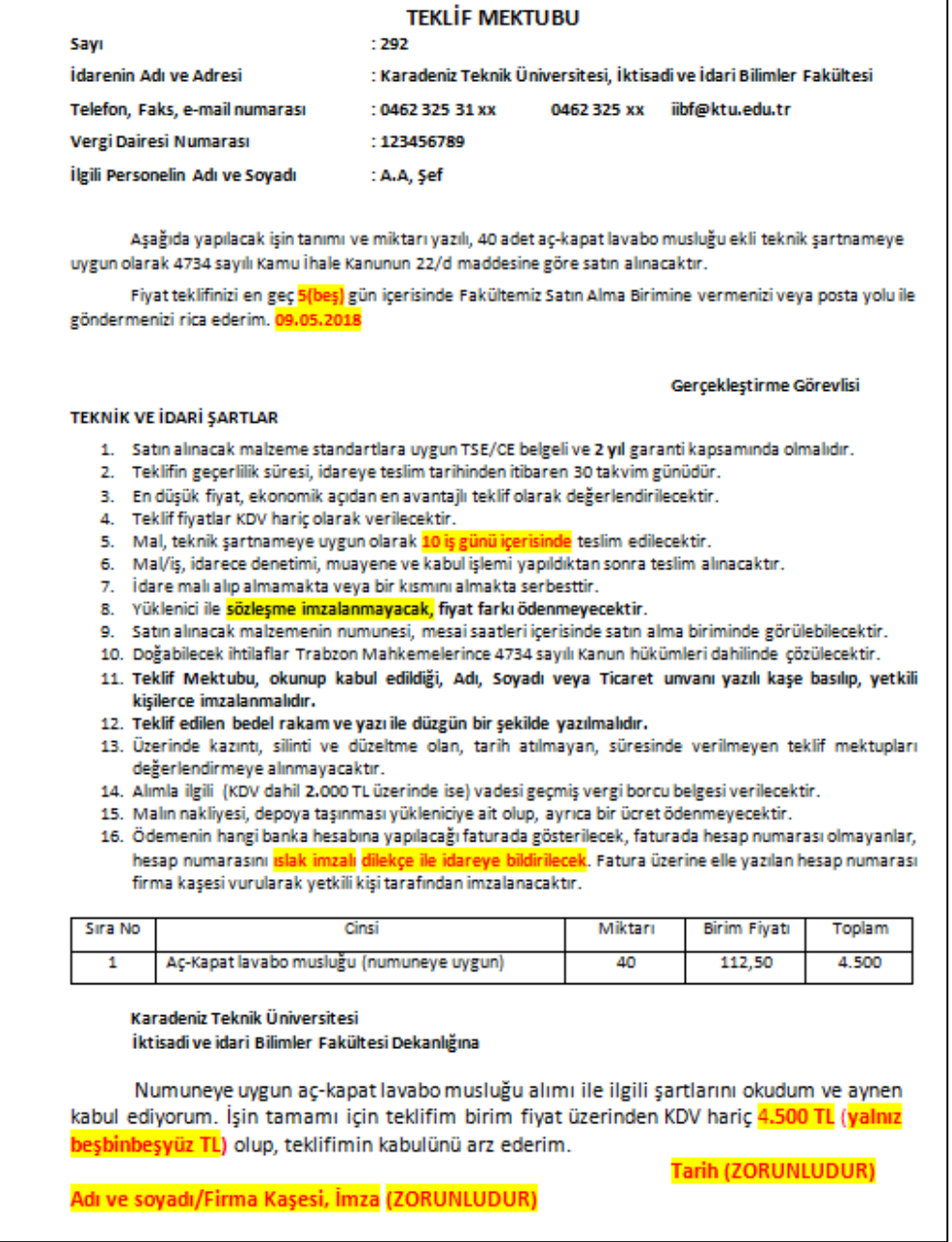

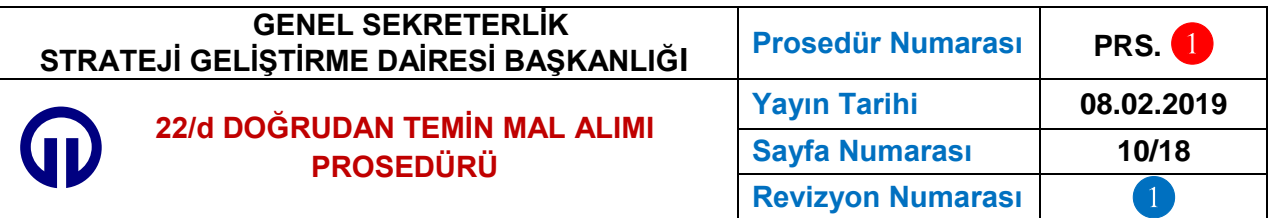

Teklif mektubunda, **iş yerinin adı ve adresi**, iletişim bilgileri, **satın alınacak malın cinsi, miktarı, özellikleri**, varsa teknik şartnamesi, sözleşme yapılacak ise sözleşme tasarısı, satın alma usulü, **fiyat teklifinin idareye verileceği süre**, teklifin geçerlilik tarihi, **malın idareye teslim süresi**, mal teslim edilirken idareye sunulacak belgeler, varsa numunelerin görüleceği yer, **sözleşme imzalanıp imzalanmayacağı**, fiyat farkı ödenip ödenmeyeceği, **nakliye ve depoya taşınma ücreti ödenip ödenmeyeceği** açık bir şekilde belirtilir.

**4.6 Piyasa Araştırması ve Piyasa Fiyat Araştırma Tutanağı:** Yasa gereği, onayı takiben harcama **yetkilisince** görevlendirilen **kişi veya kişiler** tarafından piyasada fiyat araştırması yapılması ve buna ilişkin belgelerin dayanakları ile birlikte onay belgesine eklenmesi zorunludur. **Piyasa araştırmasının amacı, doğrudan temin mal alımının öngörülen parasal limiti aşıp aşmadığının tespiti ve ihtiyacın gerçek piyasa fiyatlarına göre alınarak mali kaynakların ekonomik kullanılmasıdır**. Malın en uygun zamanda en uygun fiyatla alınması, gerekli rekabetin sağlanması için çok sayıda firmadan teklif alınması, öncelikli olarak yetkili satıcı veya bayi, üretici firmaların araştırılması, piyasa araştırmasının gerekli şekilde yapıldığının görevlendirilen kişilerce kanıtlanması gerekir.

#### PİYASA FİYAT ARASTIRMA TUTANAĞI

İdarenin Adı

Yapılan İs / Mal / Hizmetin Adı, Niteliği Alım ve Yetkilendirilen Görevlilere İlişkin Onay Belgesi / Görevlendirme Onayi tarih ve No.su : KTÜ- İktisadi ve İdari Bilimler Fakültesi : Fotokopi Yıllık Periyodik Bakımı (Hizmet Alımı)

: 02.01.2019 qün ve 76 sayılı yazı.

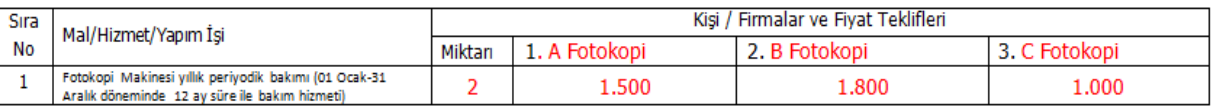

Uvgun Görülen Firma

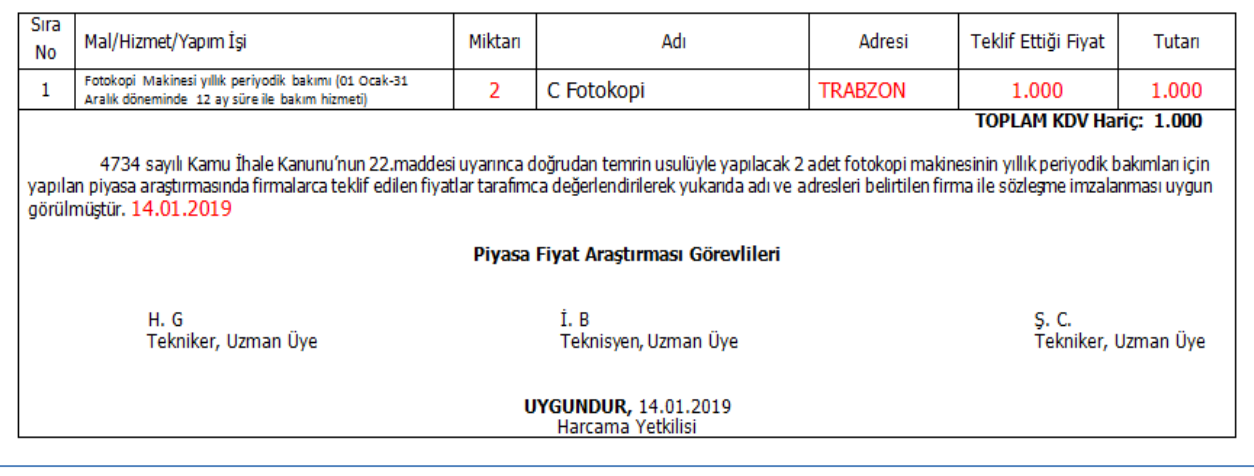

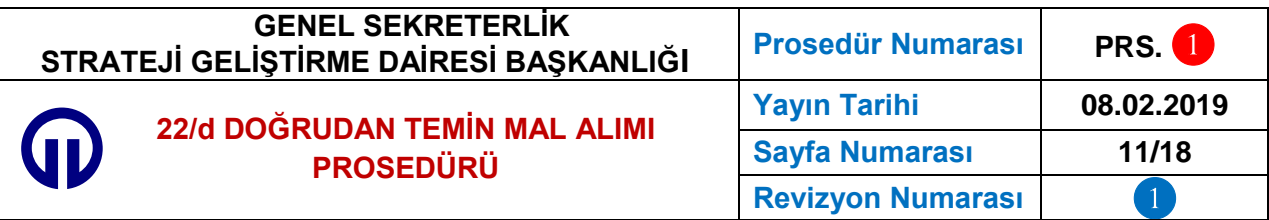

**Açık ihale usulü ile temini gereken ihtiyacın, kalemlere veya gruplara bölünerek Kanun'un 22. maddesinin (d) bendi için öngörülen parasal sınırların altında kalacak şekilde satın alınması yoluna gidilmesi Kanun'a aykırı bir durumdur.** Harcama Yetkilisi tarafından **en az biri uzman üye** olacak şekilde görevlendirilen "**kişi veya kişiler**" tarafından yapılan piyasa araştırması sonucu, verilen teklifler **KDV hariç** olmak üzere, piyasa fiyat araştırma tutanağına işlenir. En düşük teklifi veren firma belirtilir. Piyasa fiyat araştırma tutanağı araştırmayı yapan kişiler tarafından imzalanır ve **uygunluğu Harcama Yetkilisi** tarafından **imzalanarak** onaylanır. **(RİSK SEVİYESİ: ORTA)**

- **4.7 Yasaklı Teyit Belgesi:** Alım yapılacak gerçek veya tüzel kişinin Kurumun internet sayfasındaki **yasaklılar listesinde** bulunup bulunmadığının kontrolü yapılmalı, Kamu İhale Genel Tebliğine göre, **yasaklı listesinde bulunan** gerçek veya tüzel kişilerden **mal alımı yapılmamalıdır**. Yasaklı olmasına rağmen, bu kişilerden alım yapılmasından idareler sorumlu tutulmaktadır. Bu konuda riski azaltmak için, alım yapılacak firma ile ilgili Kamu İhale Kurumu Sayfasında yayımlanan Yasaklılık Teyit Belgesinin bir çıktısı alınarak yasaklı olup olmadığı **satın alma memuru tarafından araştırılarak imzalanmalı** ve kanıtlayıcı bir belge olarak piyasa fiyat araştırma tutanağına elenmelidir**. (RİSK SEVİYESİ: YÜKSEK)**
	- **<https://ekap.kik.gov.tr/EKAP/Yasaklilik/YasakliSorgu.aspx>** adresinden en uygun fiyat teklifini veren firmanın yasaklı olup olmadığı araştırılır.

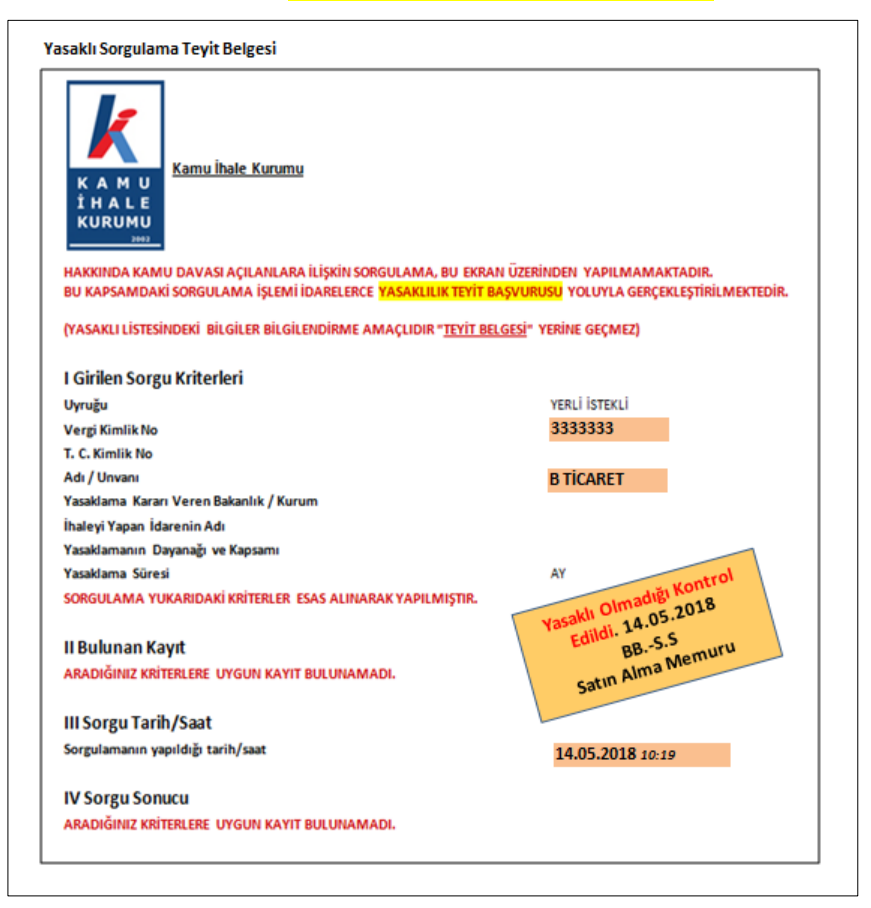

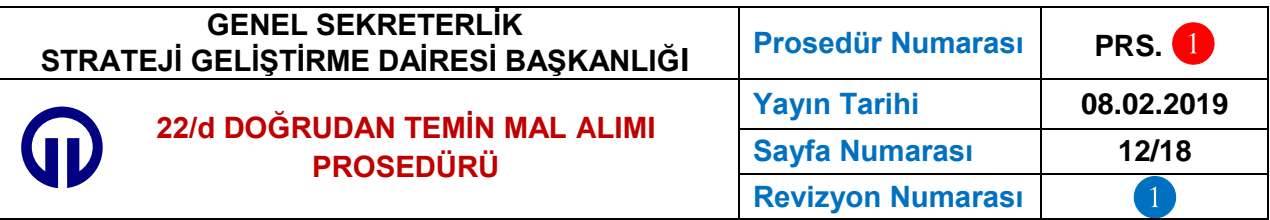

**4.8 %10 Belgesi:** Kamu İhale Kanunu **62/ı** maddesine göre, 21 ve 22. Maddelerdeki parasal limitler dâhilinde yapılacak harcamaların yıllık toplamının idarelerin bütçelerine konan ödeneklerin **%10'unu aşmaması** gerekmektedir. Birimler için yüksek risk oluşturan bu durumla ilgili KTÜ Strateji Geliştirme Dairesi Başkanlığı Bütçe Yönetim Sistemi üzerinden teyit alınmasını zorunlu hâle getirilmiştir. **%10 sorgulaması piyasa fiyat araştırması yapılıp tutanak düzenlendikten hemen sonra yapılmalıdır.** Depoya alınan malın ödeme durumunun olumsuz olması, yani kurumun **%10 limitinin dolmuş olması durumu, hem idareyi hem de yükleniciyi zor durumda bırakabilir.** Yüklenici ile sorun yaşamamak için, bu sorgulama daha önce yapılmalı, izin belgesi olmadan ödeme emri belgesi düzenlenmemeli, harcama yetkilisinin (5018 sayılı Kanun'un 71. maddesinde açıklanan) kamu zararına yol açması önlenmelidir**. %10 limitinin dolduğunun anlaşılması üzerine, planlanan alımdan vazgeçilmeli**, süreç durdurulmalıdır**.** 

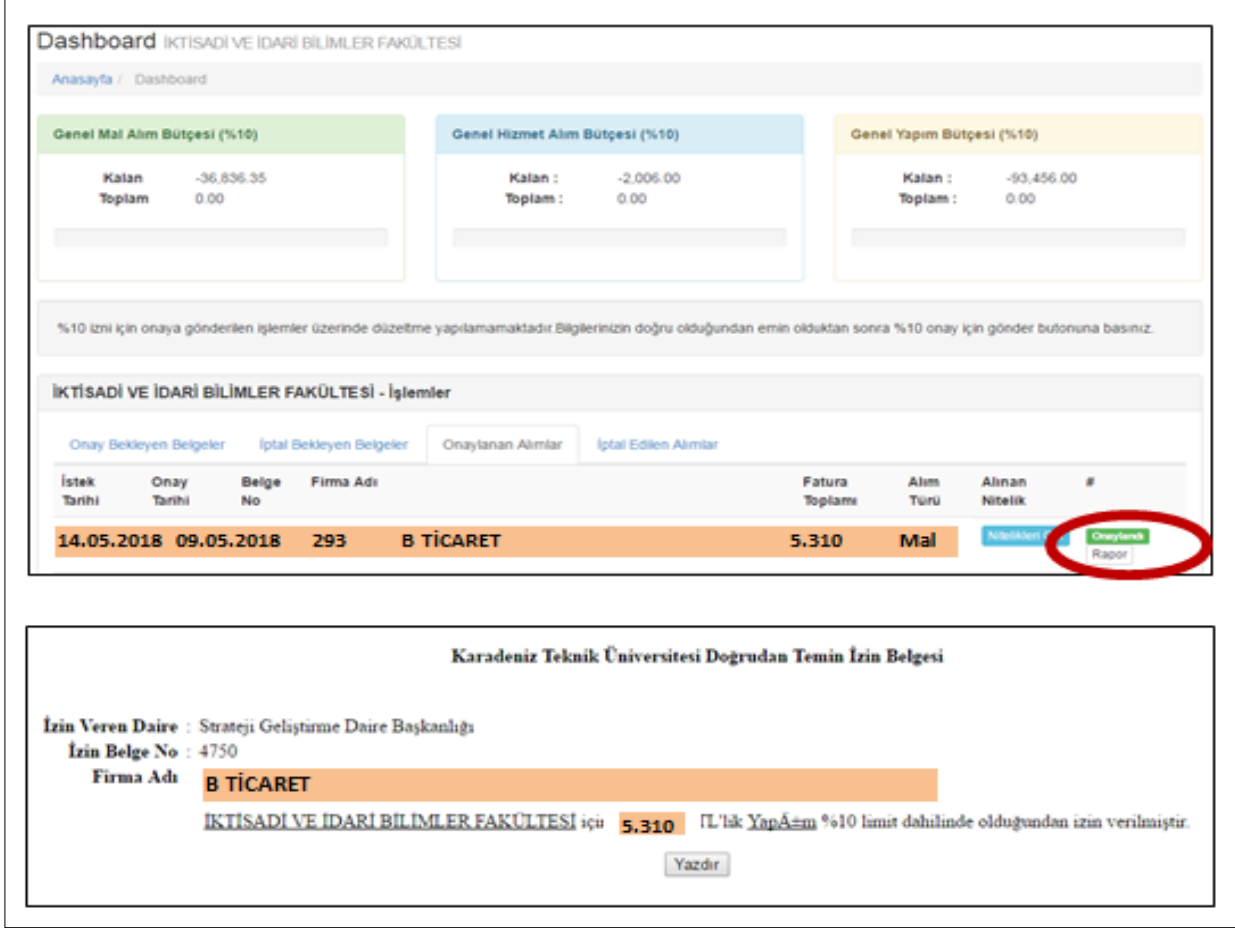

**4.9 Malın Temini**: Yasaklılık Teyit Belgesi alındıktan sonra, yaklaşık maliyet cetveline göre en uygun fiyatı teklif eden firmadan talep edilen malı, teklif mektubunda belirtilen süre içerisinde teslim etmesi istenir.

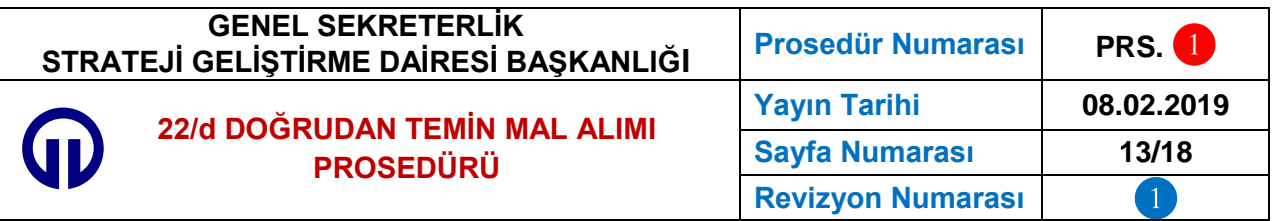

- **4.10 Muayene ve Kabul Komisyonu**: **Doğrudan temin mal alımlarında biri işin uzmanı** olmak üzere **en az üç üyeden** veya tek sayıda olmak şartı ile daha fazla üyeden oluşan **Muayene ve Kabul Komisyonu** (görev yazılı olarak bildirilir) malın idareye teslim edilmesinden itibaren **en geç beş iş günü** içinde toplanır ve malın tamamını kontrol eder. **İleride ortaya çıkabilecek anlaşmazlıkları önlemek için, yükleniciye, muayene ve kabul işlemlerinin yapılacağı tarih ve yerde hazır olması bildirilir.**
	- İdareye teslim edilen malın teknik şartnamede belirtilen özelliklerle aynı olup olmadığı incelenerek "**niteliklere uygundur**" ya da "**niteliklere uygun değildir**" kararı ile tutanak üyeler tarafından imzalanır. Komisyonun idareye teslim edilen malın **yeterli şartları sağlamadığını** belirlemesi durumunda, bu durum gerekçeleri ile birlikte **ilgili firmaya iletilir**.
	- Doğrudan temin yoluyla **mal** alımlarında **muayene ve kabul komisyonunda** görevler "**Başkan**", "**Uzman** ve "**Üye**" şeklinde belirtilmesi gerekir. **(RİSK SEVİYESİ: ORTA)**

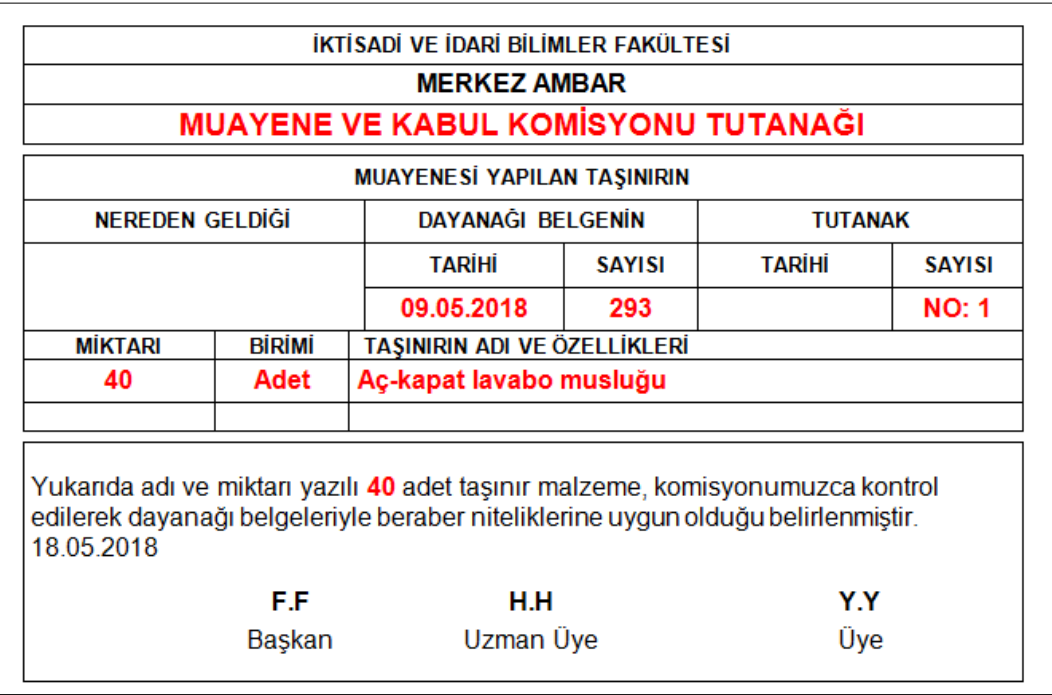

**4.11 Malın Depoya Alınması**: Muayene ve kabul komisyonunun nihai kararından sonra, **malın tamamı** depoya alınır. **Taşıma sırasında meydana gelecek her türlü eksik ve zarar görmüş mallar için tutanak tutulur ve yüklenici tarafından yenisinin getirilmesi sağlanır**. Sıkça karşılaşılacak bu riskle ilgili, fiyat teklifi mektubunda gerekli açıklama yapılır. Muayene Kabul Komisyonu tarafından **uygun bulunmayan mallar**, idarenin belirleyeceği süre içerisinde temin eden **firmaya iade** edilir. **(RİSK SEVİYESİ: YÜKSEK)**

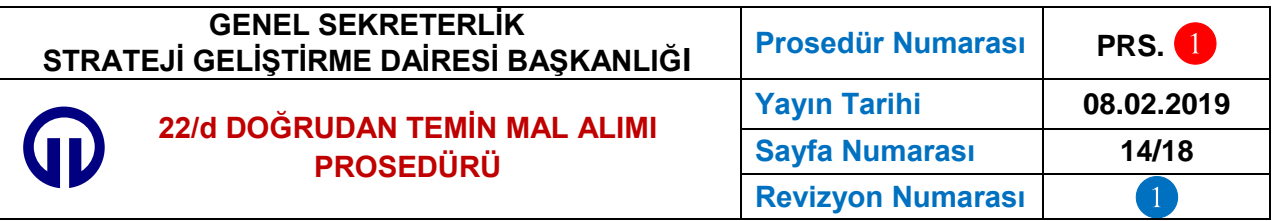

- **4.12 Geçici Alındı Belgesi**: Alımı bir merkezden yapılarak birden fazla birime doğrudan teslim edilen taşınırlar için, taşınırın teslim edildiği birimlerce **iki nüsha Taşınır Geçici Alındısı** düzenlenir ve **bir nüshası alımı yapan birime gönderilir**. Alımı yapan birim, bu alındıya dayanarak ödemeye ve kendi giriş kayıtlarına esas olmak üzere Taşınır İşlem Fişi düzenler. Diğer birimlerden alınan geçici alındılar, düzenlenen bu fişin idarede kalan nüshasına bağlanır. Alımı yapan birimce giriş kayıtları yapıldıktan sonra düzenlenecek Taşınır İşlem Fişiyle de ilgili diğer birimler adına çıkış kaydedilir. Bu bakımdan daha çok alımı İdari ve Mali İşler Daire Başkanlığı tarafından yapılarak birimlere doğrudan teslim edilen taşınırlar için, iki nüsha **Taşınır Geçici Alındısı** düzenlenerek bir nüshasının ilgili **Daire Başkanlığına** gönderilmesi gerekmektedir.
- **4.13 Fatura:** Vergi Usul Kanun'unun 230 ve 231. maddelerine göre düzenlenmeyen *(üzerinde firma bilgileri ve logosu bulunmayan, okunamayan, üzerinde silinti kazıntı, düzeltme yapılan, rakam ve yazılı bilgileri birbirini tutmayan, üzerinde firmanın kaşesi ve yetkili kişinin imzası bulunmayan, KDV ve KDV tevkifat oranı hatalı yazılmış ya da hiç yazılmamış)* faturalar kabul edilmez. **Malın teslimi yapıldıktan sonra fatura, 7 gün içinde kesilerek ilk nüshası kuruma gönderilir.** Fatura üzerinde firmaya ait hesap numarası bulunmalıdır. Aynı faturada birden fazla hesap numarası olması durumunda idare, mal bedelini bu hesap numaralarından birine yatırır. Firma sahibi, dilekçe vererek ya da mevcut hesapların üzerini çizerek tek bir hesabı seçebilir.

**Fatura üzerine elle yazılan hesap numarasının firma sahibi tarafından kaşelenip imzalanmak suretiyle teyit edilmesi gerekir**. **Fatura üzerinde banka hesap numarası bulunmayan firmalar, ıslak imzalı dilekçe ile paranın hangi banka ve hesap numarasına yatırılacağını bildirmek zorundadır.**

Birçok firma mali işlemlerinde **e-fatura** kullanmaktadır. Bu faturalar da kabul edilmektedir. **(RİSK SEVİYESİ (ORTA)**

**4.14 Geçmişe Dönük Vergi Borcu Sorgulaması:** Tahsilat Genel Tebliği'ne göre **2.000** TL'nin üzerindeki alımlarda ilgililere yapılacak ödemeler sırasında hak sahiplerinin ve ilgililerin idarelere, **vadesi geçmiş vergi borçlarının bulunmadığına** ilişkin belge vermesi zorunlu hâle getirilmiştir. Maliye Bakanlığı, devlete borçlu olanlardan alacağını tahsil etmek amacıyla başlattığı bu düzenlemeye göre, Gelirler İdaresi Başkanlığı **İnternet Vergi Dairesi** üzerinden kolaylıkla alınabilen vergi borcu bulunmadığına ilişkin belgeyi vermeyen yükleniciye ödeme işlemi yapılmayacaktır. Uygulamada, 2000 TL'nin altındaki alımlar için vergi borcu sorgulaması belgesi istenmeyecek**, 2.000** TL'nin altında olan vergi borçları için de ödeme sırasında herhangi bir kesinti yapılmayacaktır. Ödeme emri belgesi düzenlenirken **öncelikli olarak vergi borcu kesilir**, kalanı için ödeme yapılır.

Kişiler geçmişe dönük vergi borcu sorgulamasını kendi şifresi ile **e-Devlet** üzerinden yapabilmektedir. (**RİSK SEVİYESİ: YÜKSEK)**

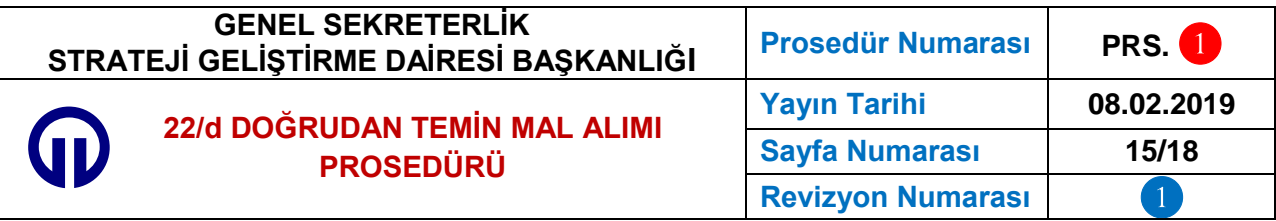

• <https://intvrg.gib.gov.tr/> adresinden T.C. Kimlik Numarası veya e-Devlet şifresi ile vergi borcu sorgulaması yapılır. Vergi borcu olup olmadığını gösteren belgenin çıktısı kontrol edilerek imzalanır.

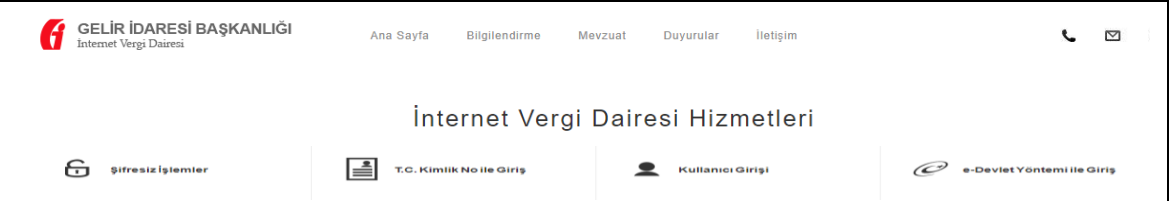

Fatura ile birlikte verilen "**vergi borcu yoktur**" belgesinin geçerlilik süresi **15 gündür**. Ödeme emri belgeleri Muhasebeye gönderilirken "**vergi borcu yoktur**" belgesinin **15 günlük süreyi geçmemiş olması** gerekir. **Süre 15 günü geçmiş ise** belgenin **yeni tarihli olanı** yükleniciden istenmelidir.

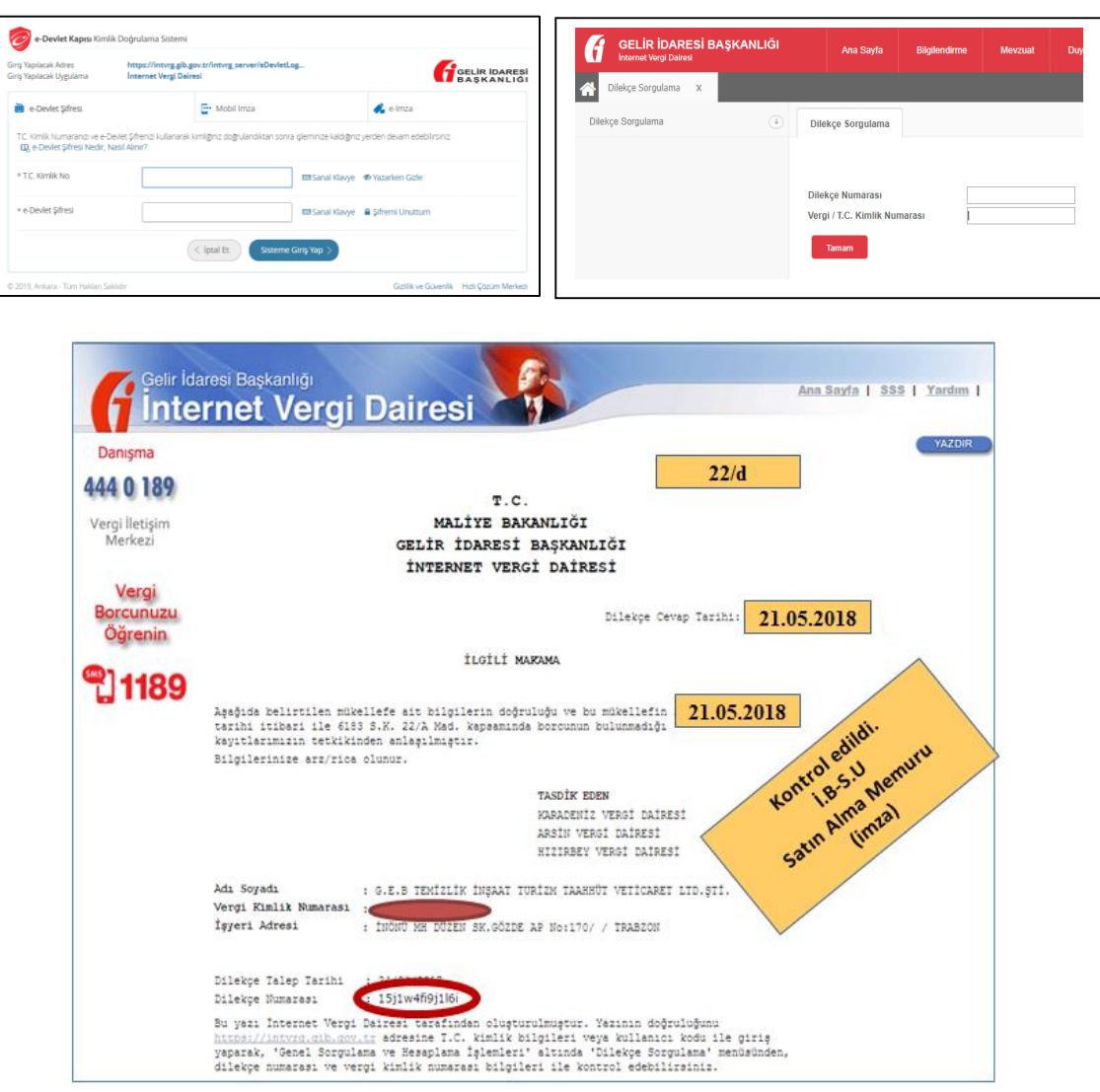

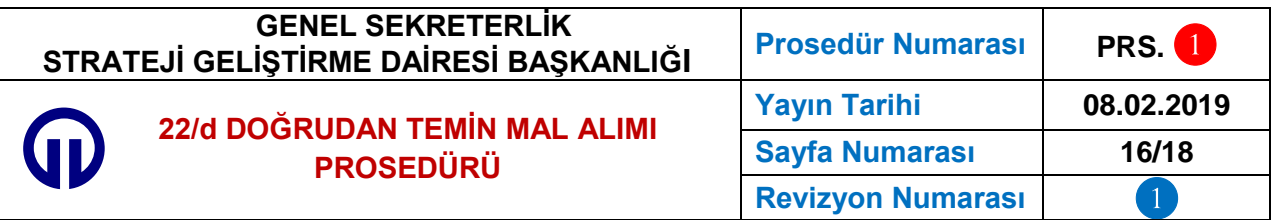

Yüklenicinin idareye verdiği vadesi geçmiş vergi borçlarının bulunmadığına ilişkin belge, satın alma memuru tarafından dilekçe numarası ve vergi kimlik numarası ile kontrol edilmelidir. Sorgulama sonucu teyit belgesi alınarak satın alma memuru tarafından imzalanır ve diğer belgelere eklenir.

**4.15 Taşınır İşlem Fişi:** Taşınır Mal Yönetmeliği'ne göre, teslim alınan taşınırlar için düzenlenen ve ödeme belgesine eklenmesi zorunlu belgelerden biridir. Onay belgesi, Piyasa Fiyat Araştırma Tutanağı, %10, KİK Yasaklı Teyidi, Muayene Kabul Komisyonu Tutanağı ve faturadan sonra düzenlenir. Fatura bilgileri ile TİF bilgileri kuruş dâhil aynı olmalıdır. Bilgilerin birbirini tutmaması durumunda, fatura yenilenir.

Taşınır işlem fişi giriş kaydını yapan **Taşınır Kayıt Yetkilisi** ve **malı teslim eden firma yetkilisi tarafından** imzalanır. Taşınır işlem fişini satıcıya imzalatma imkânı yok ise taşınırı ambara teslim eden satın alma görevlisi personel tarafından imzalanır.

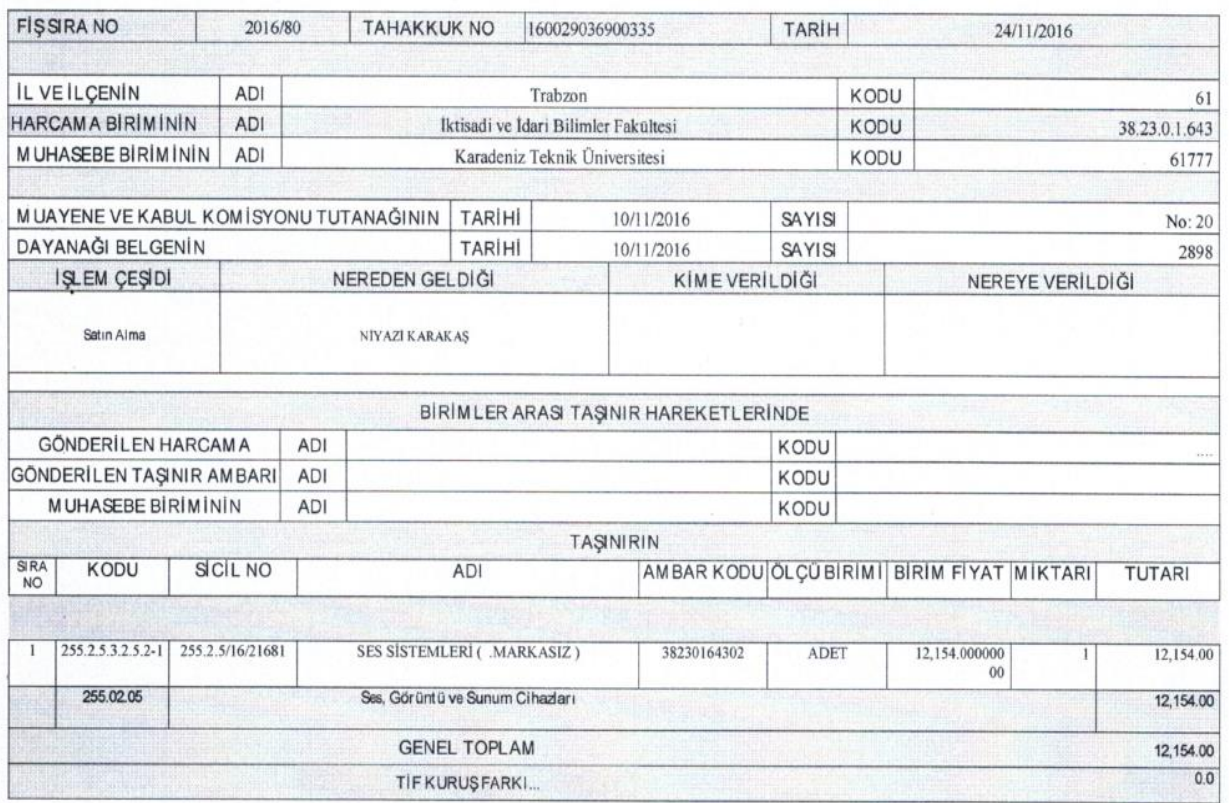

### TASINIR İSLEM FİSİ

Satın alındığı andan itibaren tüketimi yapılan su, doğalgaz, kum, çakıl, bahçe toprağı, bahçe gübresi ve benzeri madde alımları, makine, cihaz, taşıt ve iş makinelerinin servislerde yapılan bakım ve onarımlarında kullanılan yedek parçalar ile doğrudan taşıtların depolarına konulan akaryakıt, likit gaz ve yağ alımları, dergi ve gazete gibi süreli yayın alımları için **Taşınır İşlem Fişi** düzenlenmez.

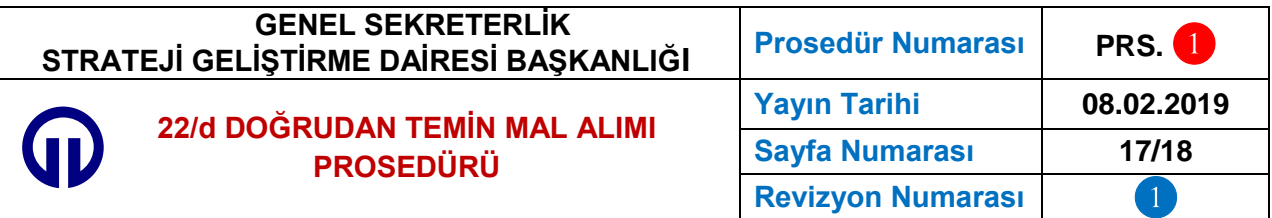

**4.16 Ödeme Emri Belgesi:** Ödeme emri belgesi, 4734 ve 5018 sayılı Kanunlar ile Merkezi Yönetim Harcama Belgeleri Yönetmeliği'ne göre, doğrudan temin yöntemiyle yapılan alımlarda düzenlenmesi zorunlu belgelerden biridir.

"**Harcama Talimatı Onay Belgesinin**" Harcama Yetkilisi tarafından onaylanması ile "Ödeme Emri Belgesi" düzenlenmeye başlanabilir. **Veri Giriş Görevlisi** veya Gerçekleştirme Görevlisi, **harcama sorgula** ekranından girdiği harcama kaydının durumunu sorgulayarak onaylanmış harcama kaydını görüntüler.

Harcama görüntüle sayfasının alt kısmında bulunan "Ödeme Emri Olustur" butonunu tıklayarak "Ödeme Emri Belgesini" oluşturmaya başlar. Sistem üzerinden ödeme emri belgesi **4 adımda** tamamlanır. Düzenlenen ödeme emri belgesinin son hali, "Ödeme Görüntüle" butonu ile görüntüler.

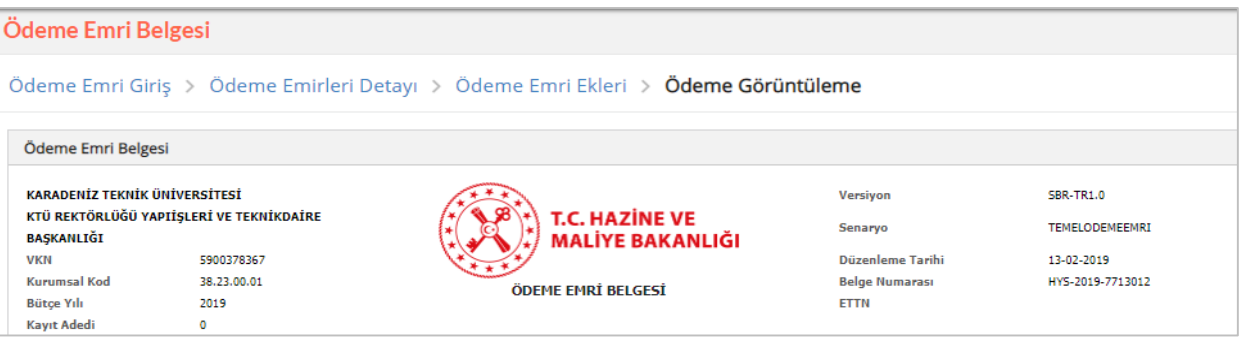

Veri Giriş Görevlisi; gerekli kontrolleri yaptıktan sonra hazırlanan "Ödeme Emri Belgesini" onaylanması için gerçekleştirme görevlisine gönderir. Gerçekleştirme Görevlisi; düzenlenen Ödeme Emri Belgesini iptal edebilir, veri giriş görevlisine geri yollayabilir, onaylamak üzere Harcama Yetkilisine sunabilir. Harcama Yetkilisi de düzenlenen "Ödeme Emri Belgesini" iptal edebilir, düzeltilmesi için Gerçekleştirme Görevlisine geri yollayabilir ya da onaylanarak elektronik ortamda muhasebe birimine gönderebilir. Veri Giriş Görevlisi onaylanmış Ödeme Emri Belgesinin çıktısını alarak (2 nüsha) Gerçekleştirme Görevlisi ve Harcama Yetkilisine imzalatır.

**4.17 Muhasebe Biriminde Kontrol ve Ödemenin Yapılması:** İdare tarafından tutanak ekinde gönderilen ödeme emri belgesine bağlanan kanıtlayıcı belgeler, Strateji Geliştirme Dairesi Başkanlığı Muhasebe Biriminde görevli uzmanlar tarafından aritmetik işlemlerdeki yanlışlıklar ve hukuki düzenlemelere uygun olarak tam ve doğru düzenlenip düzenlenmediği, Muhasebe Birimine ulaştığı tarihten itibaren **4** (dört) iş günü içerisinde kontrol edilir. Eksik veya hatalı olan ödeme emri belgesi ve ekli belgeler, düzeltilmek veya tamamlanmak üzere en geç, hata veya eksikliğin tespit edildiği **günü izleyen iş günü içinde**, gerekçeleri ile birlikte yazılı olarak Harcama Yetkilisine gönderilir. Düzeltilerek yeniden Muhasebe Birimine gönderilen ödeme emri belgesi en geç **2** (**iki**) iş günü sonuna kadar Muhasebe Yetkilisinin imzalamasından sonra ilgili birimde muhasebeleştirilerek ödeme işlemi gerçekleştirilir.

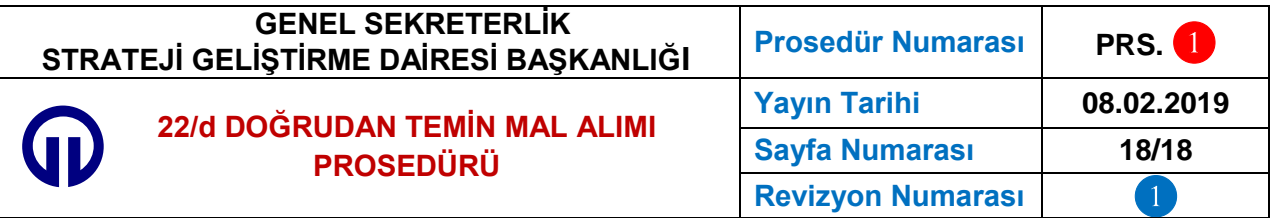

**4.18 Kamu İhale Kurumuna Bildirim:** Kamu İhale Genel Tebliği'ne göre, doğrudan temin yoluyla yapılan alımlar, **takip eden ayın onuncu gününe** kadar "**Doğrudan Temin Kayıt Formu**" doldurularak EKAP üzerinde kayıt altına alınması gerekmektedir.

Kanun'un 21 ve 22. maddelerindeki parasal limitler dâhilinde yapılacak harcamaların yıllık toplamının idarelerin bütçelerine bu amaçla konulan ödeneklerin **%10'unu aşıp aşmadığı**, girilen bu bilgilerle Kamu İhale Kurumu tarafından da izlenmektedir. Bilgilerini tam ve düzenli göndermeyen idarelerin 4734 sayılı Kanun'un 62/ı bendi çerçevesinde yapacakları başvuruların değerlendirilmesi sırasında dikkate alınacağı belirtilerek Harcama Yetkilisine sorumluluk yüklenmektedir. Alınan bildirim yazısı, o yılın bütçe dosyasına konur, denetimlerde istenmesi durumunda gösterilir. Her bir satın alma işlemi için EKAP çıktısı olup olmadığı kontrol edilmelidir.

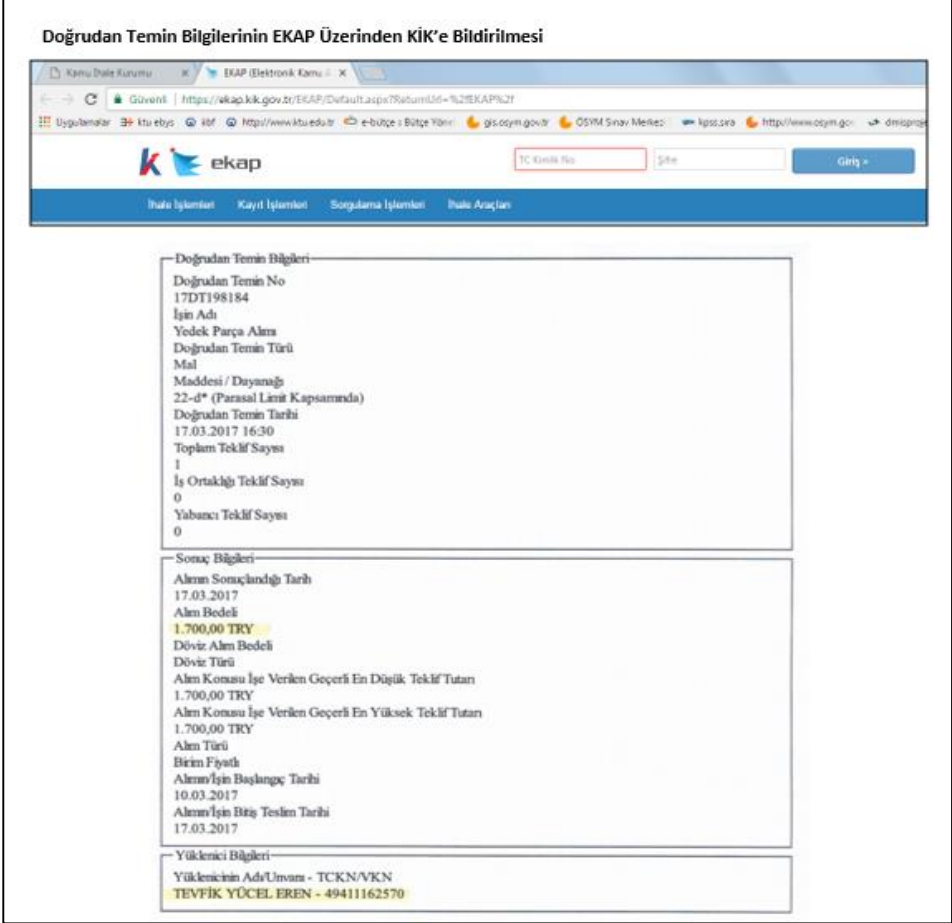

**4.19 Arşivleme:** Satın alma işlemi ile ilgili bütün belgeler, ödeme emri belgesine eklenerek arşivlenir.

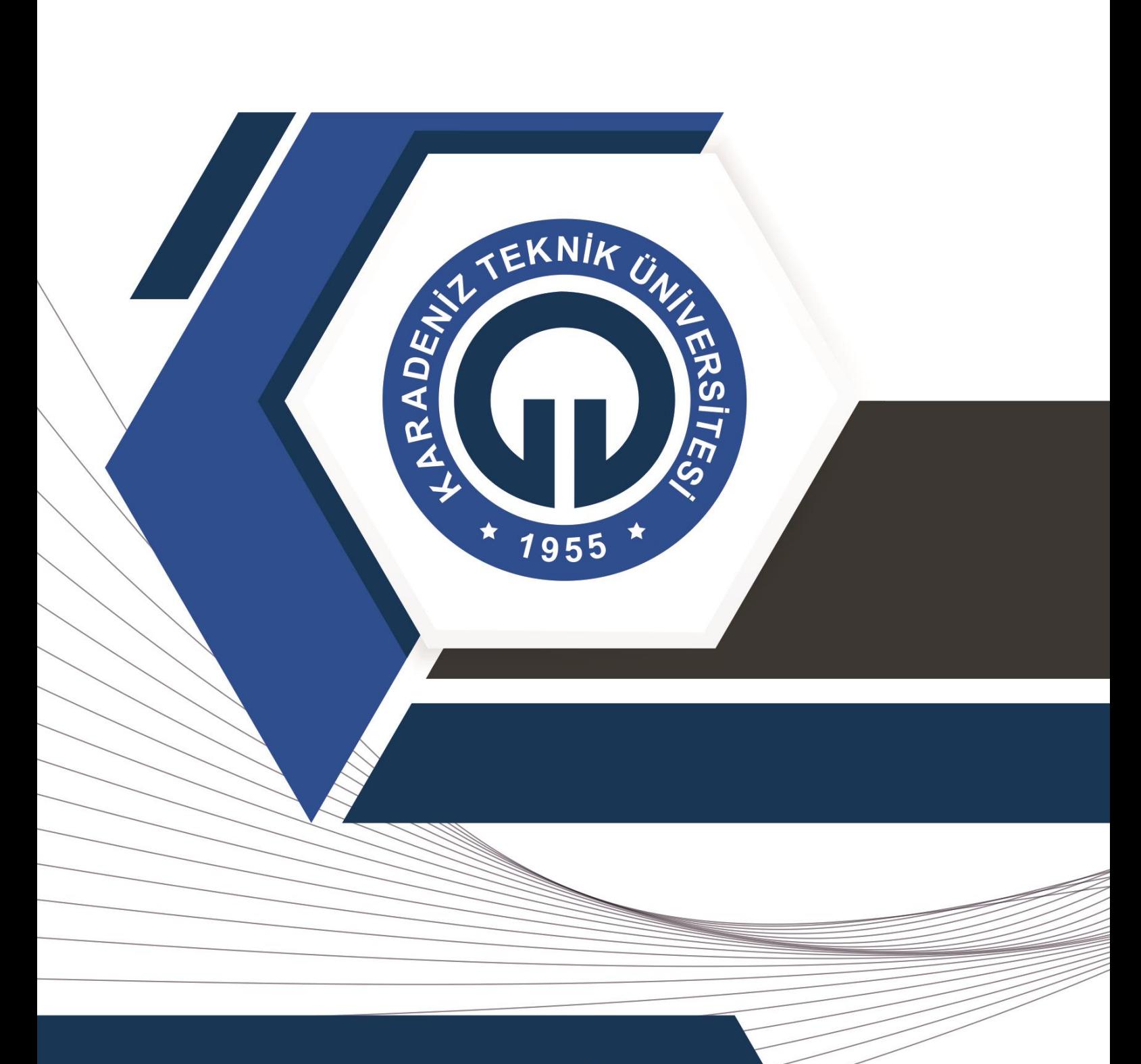

 $Information@ktu.edu.tr$